## **Finesse clients cannot connect to the Finesse server**

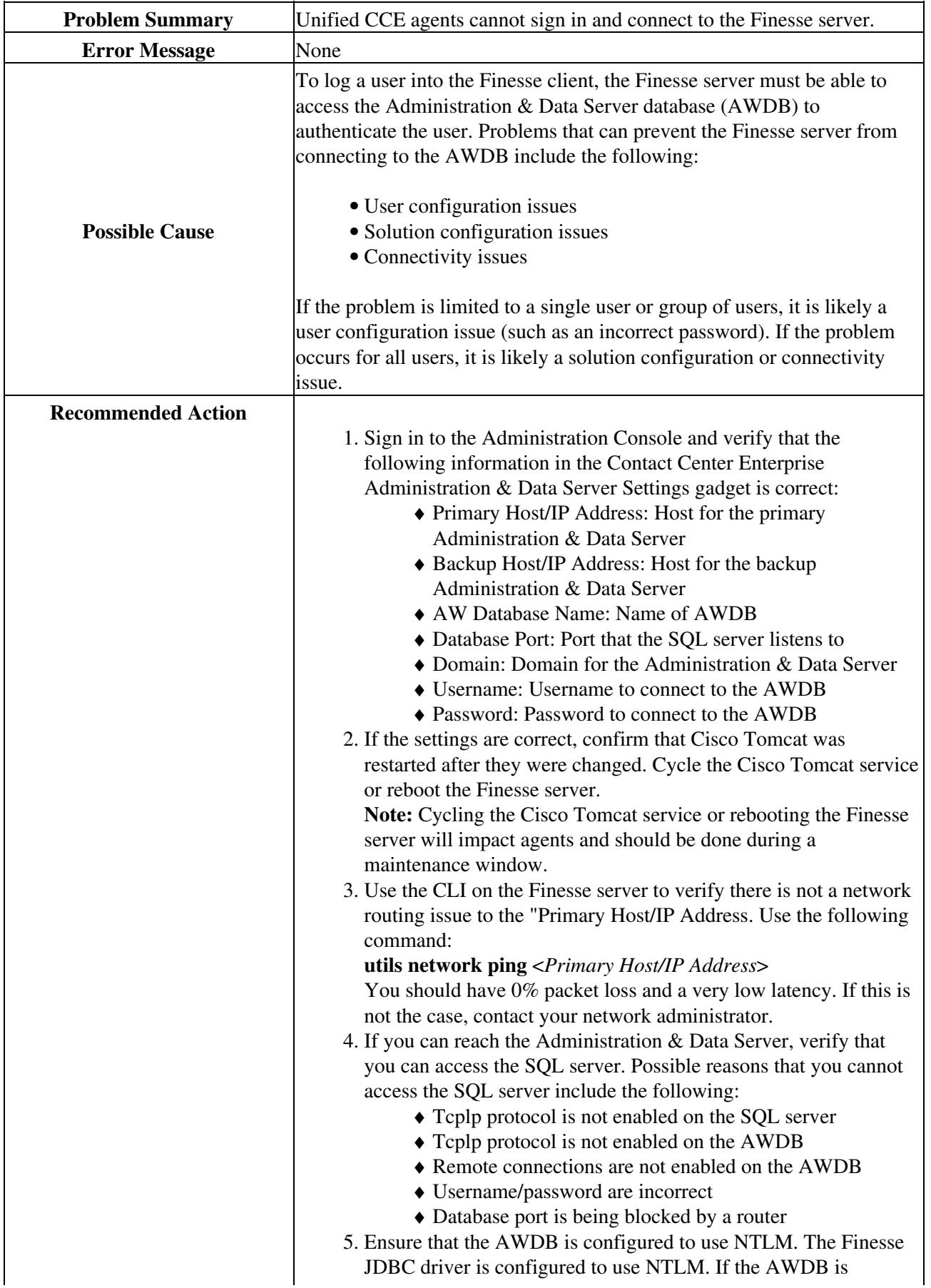

configured to only use NTLMv2, Finesse cannot connect to the AWDB. 6. Use the Microsoft SQL Server Configuration Manager (MSQLSCM) to ensure that TCP/IP protocol is enabled on the SQL server: SQL Server Network Configuration > Protocols for MSSQLSERVER > TCP/IP (TCP/IP protocol must be set to Enabled. If you need to change this setting, restart the SQL server.) 7. After you confirm that TCP/IP protocol is enabled on the SQL Server, verify that it is also enabled on the database. Using MSQLMS, log in as the administrator and verify that the SQL Server is running: Check Services and make sure **SQL Server** and **SQL Server Agent** processes are running. 8. Using MSQLMS, try to log in using TCP/IP locally (File > Connect Object Explorer), specify the following information, and then click **Connect**: ♦ Server type: Database Engine ♦ Server name: <PRIMARY\_AW\_HOST> ♦ Authentication: Windows Authentication Options Button: ♦ Connect to database: ◊ <AW\_DATABASE\_NAME> ◊ Network protocol: TCP/IP **Notes:** At this point, you are logged in as a DOMAIN ♦ administrator. Confirm this action with the DOMAIN username and password that you are using in the Contact Center Administration & Data Server Settings gadget (to ensure that the user can access the database). ♦ Try a remote connection to this database. Using a machine that is on the same subnet as the Finesse server, 9. confirm that the database port is not being blocked by a router. You can confirm this by using "telnet" as follows: **telnet <aw-host> <aw-port>** If the telnet command fails ("Connect failed"), the AWDB port is likely being blocked by a router. Confirm with your system administrator that this port is opened across all routers and switches. **Note:** Because you cannot run the telnet command on the Finesse server, you may need to use another machine on the same subnet as the Finesse server. Confirm that "route" (as reported by traceroute) is the same as from your Finesse server as follows: From Finesse server CLI: utils network traceroute ♦ <primary-aw-host> From Windows machine on the same subnet: tracert ♦ <primary-aw-host> From LINUX machine on the same subnet: traceroute ♦ <primary-aw-host>

> Each of these commands returns a list of routers and switches that are accessed to get from the source to the destination machine. These routers and switches must be exactly the same and in the

## Desktop:\_Finesse\_clients\_cannot\_connect\_to\_the\_Finesse\_server

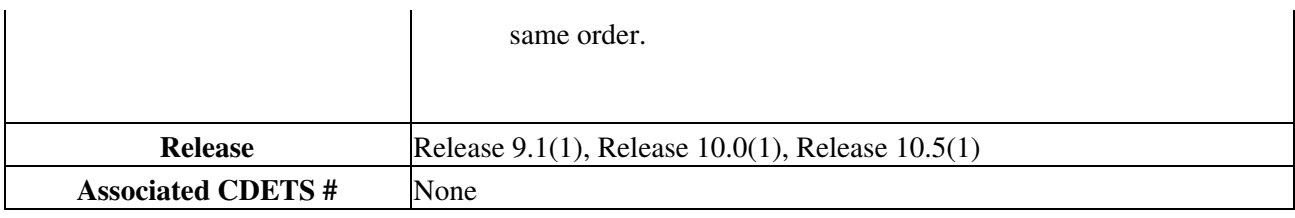